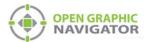

# 1.0 OpenGN Tips and Tricks

This document describes some tips that will help OpenGN run smoothly.

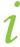

**Note:** This document applies to OpenGN version 2.3.5.7.

#### 1.1 Use the same Windows account

The Windows account that you used to install OpenGN must be the same account that you use to run OpenGN. Do not run OpenGN in a different Windows account.

## 1.2 Restart the computer after making configuration changes

Restart the computer after you open the configuration or settings windows, even if you do not make any changes to the configuration or settings.

1. If **UL Lock** is enabled, enable the taskbar by clicking the **Taskbar** button.

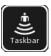

- 2. Quit OpenGN.
- 3. Restart the computer.

#### 1.3 Ack All

 After you click Ack All, wait for OpenGN to finish acknowledging all the messages. The button turns green while OpenGN is acknowledging messages, and then turns black when OpenGN is finished.

LT-6121 Rev 1 1 (2)

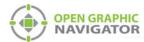

# 1.4 Use Supervised Mode

Always use **Supervised Mode** (in **Display Settings**). **Non-Supervised Mode** can cause OpenGN instability.

- 1. Click the Config button.
- 2. Click the **Settings** button in the lower right-hand corner of the Configuration window.
- 3. Click Display Settings.
- 4. Select Supervised under Supervision Mode.

### 1.5 Disable screen savers

- Disable all screen savers and sleep functions on the computer running OpenGN.
- Disable the OpenGN screen saver:
- 1. Click the Config button.
- 2. Click the **Settings** button in the lower right-hand corner of the Configuration window.
- 3. Click **Display Settings**.
- 4. Unselect Enable Screen Saver.

2 (2) LT-6121 Rev 1